## **Inloggen op mijnmaartenskliniek app**

In deze handleiding lees je hoe je kunt inloggen op de mijnmaartenskliniek app.

Download de mijnmaartenskliniek app op jouw telefoon of tablet via de App Store **1** of Google Play Store. Type in de zoekbalk van de store 'mijnmaartenskliniek'. Onderstaand screenshot is een voorbeeld van de App Store (Apple apparaten). $Q$  mijnmaartenskliniek  $\bullet$ Annuleer

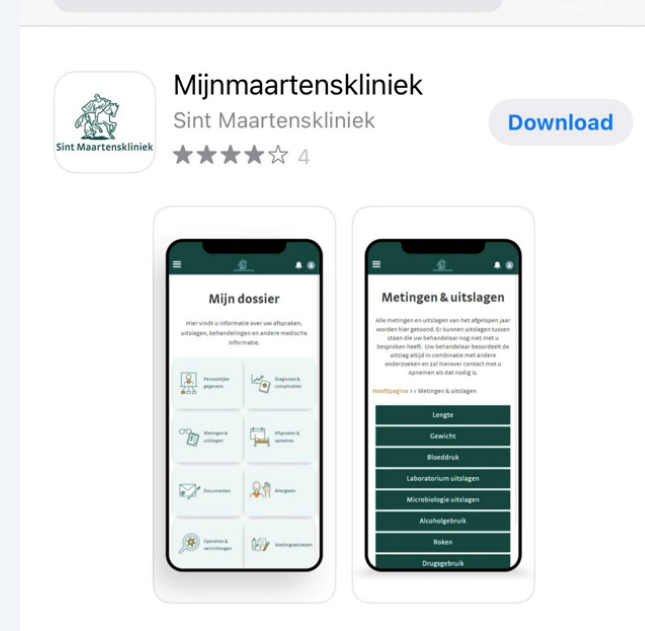

**2** Voorbeeld van de Google Play Store (Android apparaten).

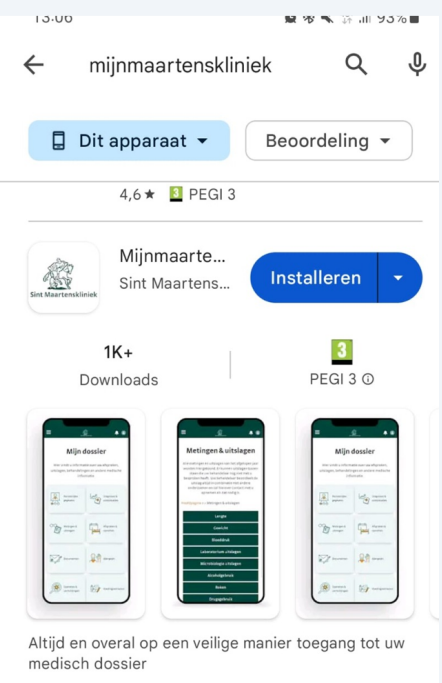

**3** Als de app gedownload is, open deze op je telefoon of tablet. Zodra je de app opent zie je het onderstaande scherm. Log in met jouw e-mailadres.

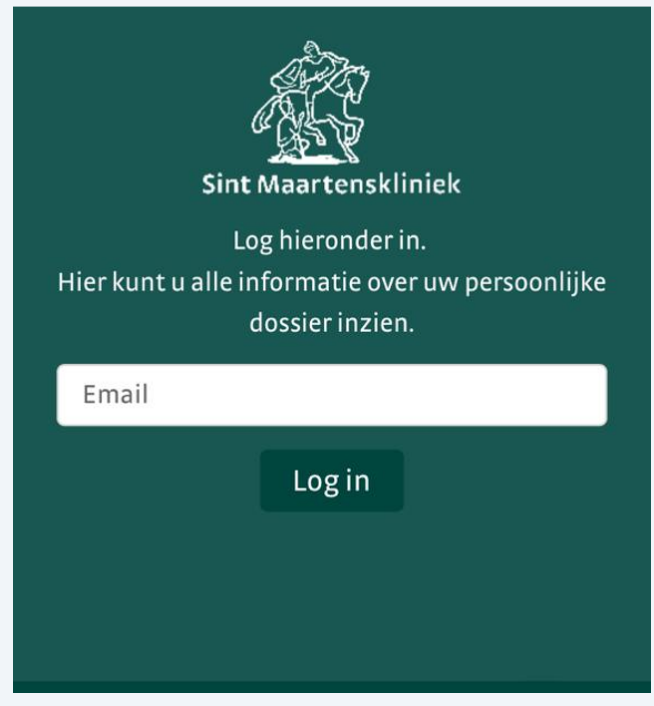

**4**

**5**

Als je jouw e-mailadres hebt ingevoerd in de app, opent het volgende scherm. Vul hier de code in die je op jouw e-mailadres hebt ontvangen. Heb je geen e-mail ontvangen? Check eerst de spam of ongewenste e-mail.

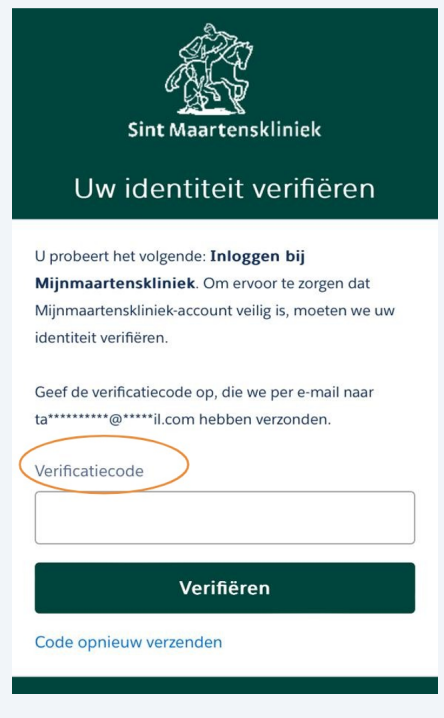

Open jouw e-mail op je telefoon of tablet. Daar vindt je een e-mail met een verificatiecode. De afzender is Mijnmaartenskliniek (noreply@maartenskliniek). Deze code voor je in, in de mijnmaartenskliniek app.

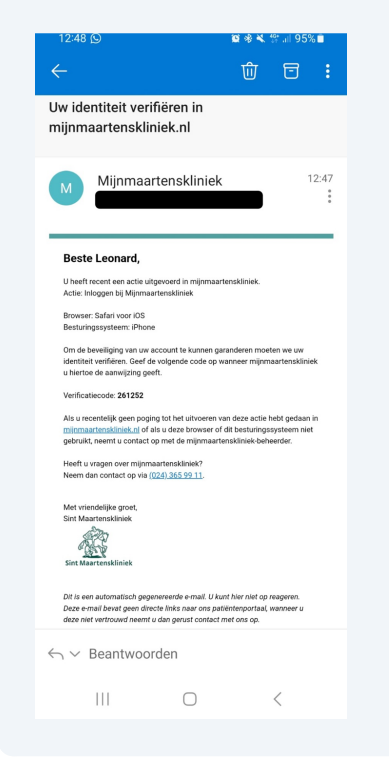